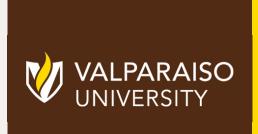

OFFICE OF INSTRUCTIONAL TECHNOLOGY, DESIGN, & ASSESSMENT

TEACHING TIPS TUESDAY
USING STUDENT GROUPS EFFECTIVELY
&

ADDING A BLACKBOARD STUDENT SELF-ENROLL GROUP

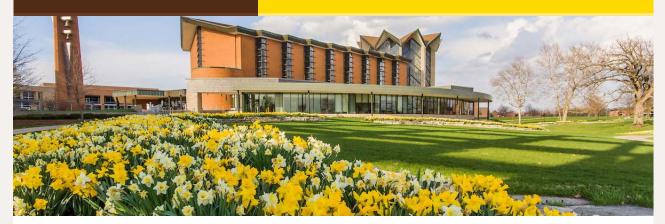

## Dear Colleagues:

A popular feature and teaching tool in Blackboard is creating and managing groups where students can collaborate on class work.

Instructors can create self-enrollment groups in Blackboard for students to join to complete group assignments and discussions.

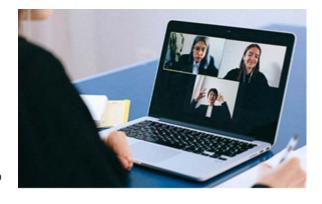

To learn more about the benefits of student collaboration and working with Blackboard groups, read the team learning effectiveness article from VITAL and see the ITDA documentation below with a step-by-step guide to create a self-enroll group and video that also includes adding a group assignment and how to self-enroll into a group as a student.

Blake Soller, EdD
Director of Instructional Technology, Design, & Assessment (ITDA)

Gina Rue Instructional Designer, ITDA

Subscribe to our email list.

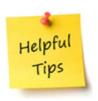

From the Desk of Cynthia Rutz, Director Valparaiso Institute for Teaching and Learning (VITAL)

Putting students in groups during class improves engagement, retention of knowledge, and deep learning according to several studies (see list of further resources at the end of this article). Students learn better when they can build knowledge together or when a fellow student explains a concept in language they can understand. In this article, two of your VU colleagues share their experiences with group work. Amy Atchison discusses a free app that you can use to employ groups easily and organically online and Kevin Gary gives some tips for using student groups to dig deeper into a text.

Read the full article here:

Using Student Groups Effectively

## **TECH TIPS**

From the Office of Instructional Technology, Design, & Assessment (ITDA)

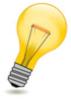

Adding a Self-Enroll Group in Blackboard

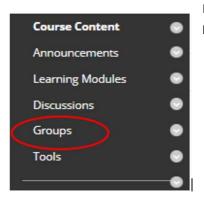

In the Course Content section of your Blackboard Navigation Menu, click on **Groups** 

In Groups hover your pointer over the Create

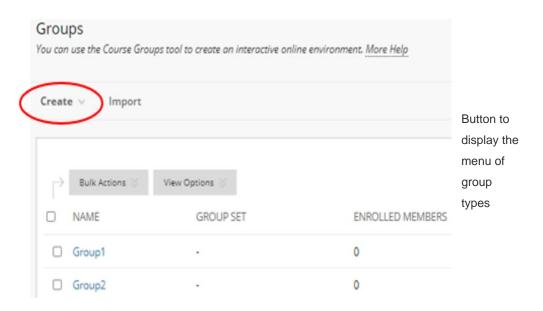

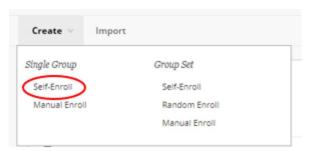

From the drop down menu, click **Self- Enroll** from the Single Group

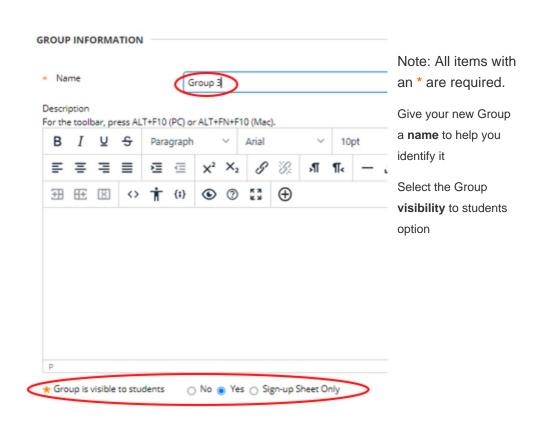

| TOOL AVAILABILITY                                                                                                    | Select Group I ool                      |
|----------------------------------------------------------------------------------------------------|-----------------------------------------|
|                                                                                                    | Availability options                    |
| ✓ Blogs                                                                                                    |                                         |
| <ul><li>No grading</li></ul>                                                                                                    |                                         |
| ○ Grade: Points possible:                                                                                                    |                                         |
| ✓ Discussion Board                                                                                                    |                                         |
| <ul> <li>Allow any group members to create forums.</li> </ul>                                                                                                    |                                         |
| <ul> <li>Do not allow student group members to create forums.</li> </ul>                                                                                                 |                                         |
| ☑ Email                                                                                                    |                                         |
| ✓ File Exchange                                                                                                    |                                         |
| ✓ Journals                                                                                                    |                                         |
| <ul><li>No grading</li></ul>                                                                                                    |                                         |
| Grade: Points possible:                                                                                                    |                                         |
| ✓ Tasks                                                                                                    |                                         |
|                                                                                                    |                                         |
|                                                                                                    |                                         |
|                                                                                                    |                                         |
| ☑ Content Market Tools                                                                                                    |                                         |
| Wikis  No grading                                                                                                    |                                         |
| ○ Grade: Points possible:                                                                                                    |                                         |
| The following tools are turned off for the course. They can still be turned on/off for the group, but they will not be available us                                      | ntil they are turned on for the course. |
| <ul> <li>☑ Academic Materials</li> <li>☑ Blackboard Collaborate Ultra</li> </ul>                                                                                         |                                         |
| <ul> <li>Allow all group members to create and access session recordings.</li> <li>Do not allow student group members to create or access session recordings.</li> </ul> |                                         |
| 0 11 10 1 10 7                                                                                                    |                                         |
| Continued) Select Group Tools                                                                                                    |                                         |
|                                                                                                    |                                         |
|                                                                                                    |                                         |
|                                                                                                    |                                         |
| MODULE PERSONALIZATION SETTING                                                                                                    |                                         |
|                                                                                                    |                                         |
| Allow individual group members to personalize group                                                                                                    | modules.                                |
| The manual group members to personance group                                                                                                    | 7770001237                              |
| ✓ Allow Personalization                                                                                                    |                                         |
|                                                                                                    |                                         |
|                                                                                                    |                                         |
| Continued) Select Group Tools                                                                                                    |                                         |
|                                                                                                    |                                         |
|                                                                                                    |                                         |
|                                                                                                    |                                         |

Enter the Group Sign-Up

 $https://t.e2ma.net/webview/uth3js/c84b028064c699b533551701be8dce13[4/18/2022\ 11:57:01\ AM]$ 

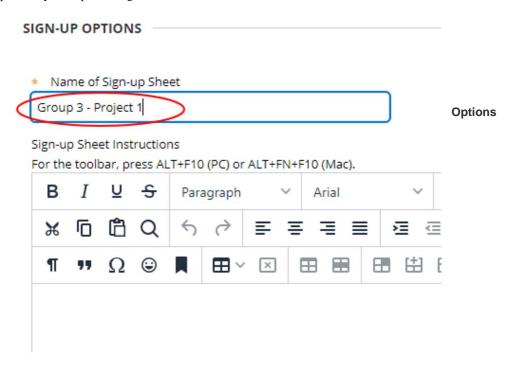

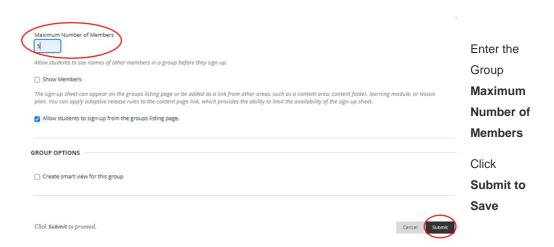

View and modify Group Properties, Tools, Group Assignments

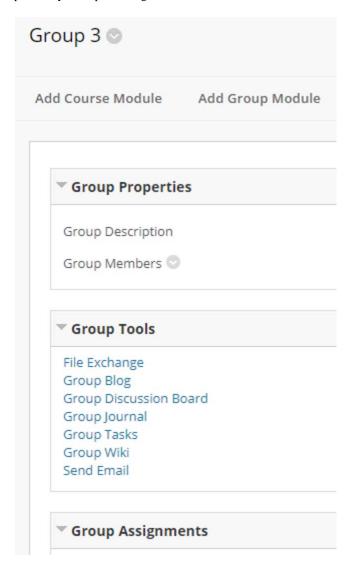

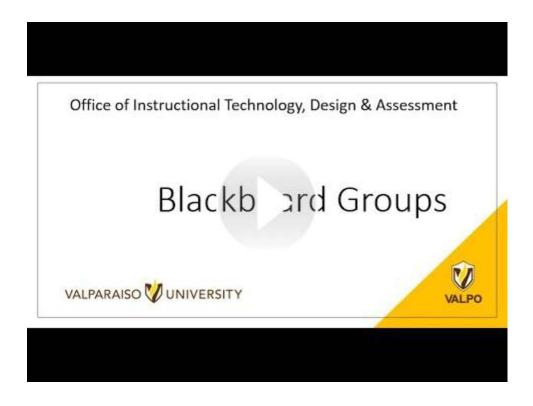

Learn More About Blackboard for Instructors

FOR ITDA ASSISTANCE, SUBMIT A HELP DESK TICKET HERE

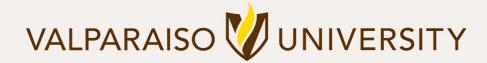

219.464.5000 - 1700 CHAPEL DRIVE, VALPARAISO, IN 46383-6493 USA - valpo.edu

Manage your preferences | Opt out using TrueRemove™
Got this as a forward? Sign up to receive our future emails.
View this email online.